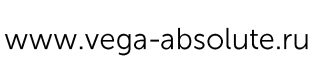

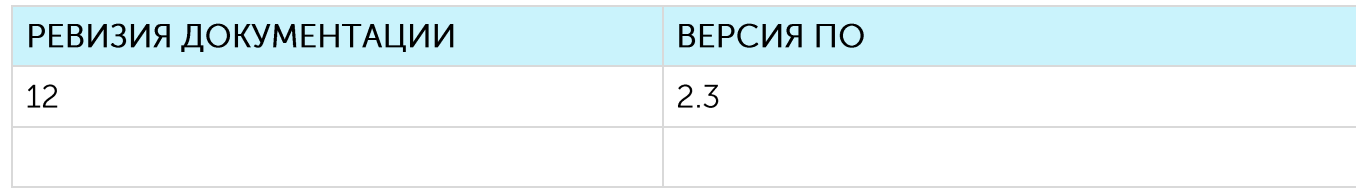

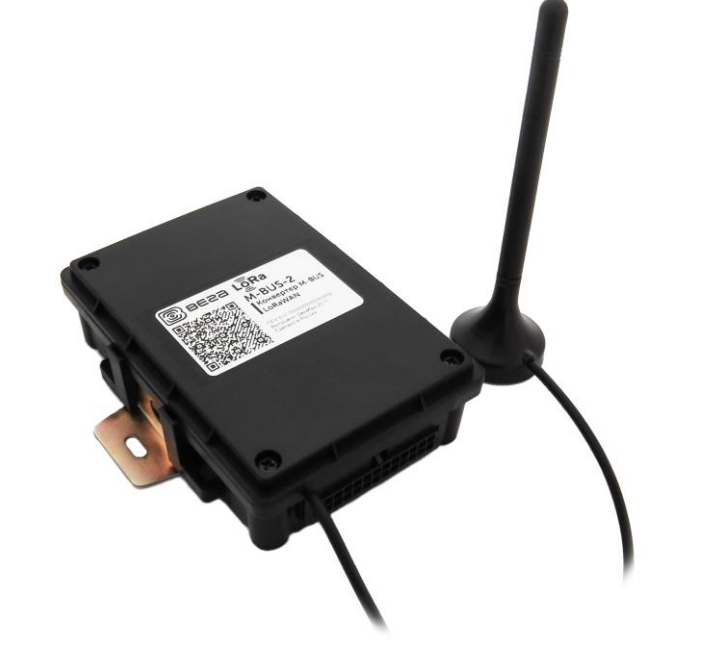

# РУКОВОДСТВО ПО ЭКСПЛУАТАЦИИ

# **KOHBEPTEP**  $M-BUS-2$

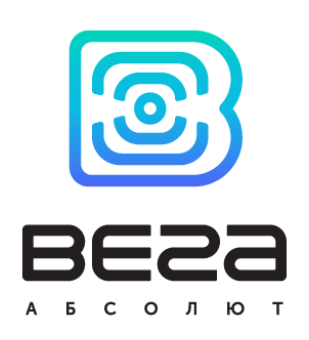

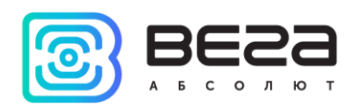

# **ОГЛАВЛЕНИЕ**

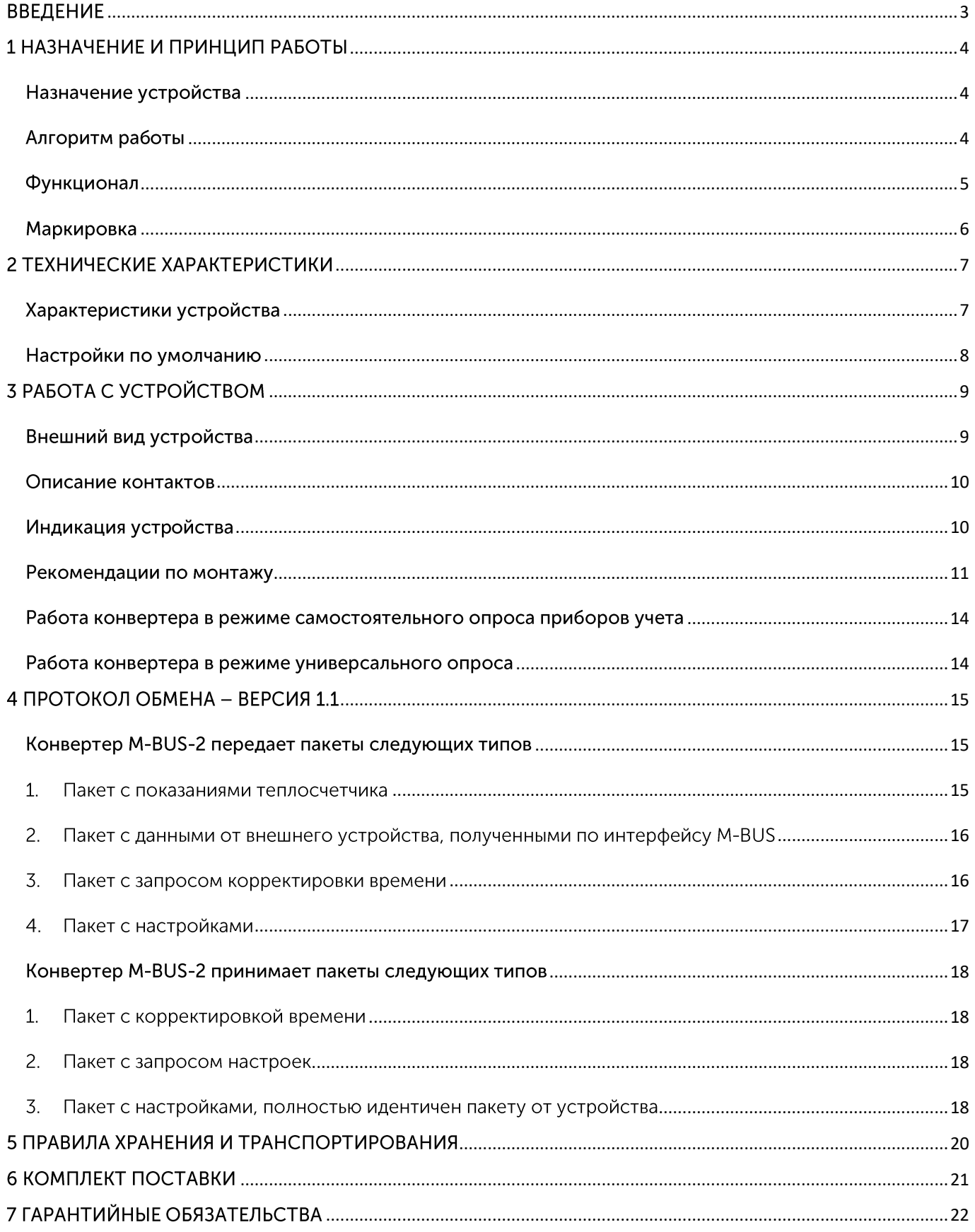

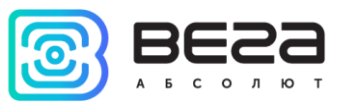

# <span id="page-2-0"></span>**ВВЕДЕНИЕ**

Настоящее руководство распространяется на устройство считывания показаний M-BUS-2 (далее – устройство, конвертер) производства ООО «Вега-Абсолют» и определяет порядок установки и подключения, а также содержит команды управления и описание функционала.

Руководство предназначено для специалистов, ознакомленных с правилами выполнения монтажных работ в области различного электронного и электрического оборудования.

ООО «Вега-Абсолют» сохраняет за собой право без предварительного уведомления вносить в руководство изменения, связанные с улучшением оборудования и программного обеспечения, а также для устранения опечаток и неточностей.

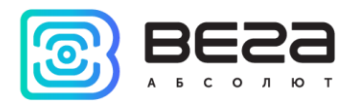

# <span id="page-3-0"></span>1 НАЗНАЧЕНИЕ И ПРИНЦИП РАБОТЫ

#### <span id="page-3-1"></span>НАЗНАЧЕНИЕ УСТРОЙСТВА

Конвертер Вега M-BUS-2 предназначен для считывания данных с устройств с интерфейсом M-BUS с последующим накоплением и передачей этой информации в сеть  $I_0$ RaWAN®

Элементом питания для конвертера служит батарея ёмкостью 6400 мАч.

Конвертер M-BUS-2 может самостоятельно опрашивать некоторые модели приборов учета, а именно:

- Теплосчётчик «Теплоучёт-1»
- Теплосчётчик «СТЭ 21 «БЕРИЛЛ»
- Теплосчётчик «ELF-M Тепловодомер»
- Теплосчётчик Landis Gyr T230
- Теплосчётчик Sharky 775
- Теплосчётчик Pulsar
- Теплосчётчик Calec ST II
- Теплосчётчик Calec ST II 2
- Теплосчётчик Sensonic II
- © Тепловычислитель ZENNER\_MULTIDATA\_WR3
- Теплосчётчик Пульс СТК-15

Перечень поддерживаемых приборов учёта зависит от варианта прошивки, поэтому вопрос поддержки конкретного прибора следует уточнять при заказе.

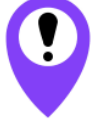

Начиная с прошивки 2.0 и выше к одному конвертеру можно подключать разные типы приборов учёта

Настройка конвертера осуществляется по USB с помощью специального ПО «Vega LoRaWAN конфигуратор».

#### <span id="page-3-2"></span>АЛГОРИТМ РАБОТЫ

Bera M-BUS-2 работает в следующих режимах:

«Склад» — это режим, предназначенный для хранения и транспортировки. В данном режиме устройство не осуществляет регулярную передачу данных в сеть.

«Активный» - рабочий режим устройства.

Перед началом использования конвертер необходимо вывести из режима «Склад».

Устройство Вега M-BUS-2 поддерживает два способа активации в сети LoRaWAN® - ABP и OTAA. Выбрать один из способов можно с помощью приложения «Vega LoRaWAN Configurator» (см. «Руководство пользователя» на программу).

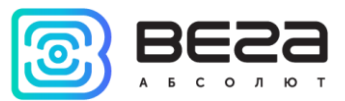

Способ АВР. После нажатия на кнопку запуска устройство сразу начинает работать в режиме «Активный».

Способ ОТАА. После нажатия на кнопку запуска устройство осуществит три попытки присоединения к сети в заданном при настройке частотном плане. При получении подтверждения активации в сети LoRaWAN®, устройство подаст сигнал индикатором (свечение в течение 5 секунд) и перейдет в режим «Активный». Если все попытки окажутся неудачными, счетчик продолжит накопление данных и будет осуществлять попытки присоединения к сети раз в 6 часов.

Перевести устройство из «Активного» режима обратно в режим «Склад» не отключая питание (батарейное или внешнее), можно при помощи длительного нажатия на кнопку запуска (более 5 секунд).

Устройство формирует пакет с текущим состоянием с настраиваемым периодом от 5 минут до 24 часов. Пакеты сохраняются в память устройства и передаются при очередном сеансе связи с сетью LoRaWAN®.

#### Примеры

Если период сбора данных равен 24 часа, то формирование пакета будет осуществляться в 00.00 по внутренним часам устройства

Если период сбора данных 12 часов, то в 00.00 и в 12.00, и так далее.

Период передачи данных может настраиваться от 5 минут до 24 часов. При выходе на связь устройство начинает отправлять пакеты с показаниями, начиная с самого раннего. Конкретное время передачи данных не может быть задано, оно определяется случайным образом для каждого устройства внутри выбранного периода передачи данных с момента подключения к сети.

#### Пример

Задан период передачи данных 30 минут, а устройство было запущено в 16:40 по внутренним часам устройства. При случайном подсчете, устройством было назначено время 16:41 для передачи пакета в получасовой период с 16:40 до 17:10. Таким образом, пакеты с данного устройства будут передаваться в 16:41, в 17:11, в 17:41, в 18:11 и так далее каждые 30 минут по внутренним часам устройства.

Время внутренних часов устанавливается автоматически при подключении к устройству через USB, а также может быть скорректировано через сеть LoRaWAN®.

#### <span id="page-4-0"></span>**ФУНКЦИОНАЛ**

Конвертер M-BUS-2 является устройством класса А (по классификации LoRaWAN®) и обеспечивает следующий функционал:

поддержка ADR (Adaptive Data Rate)

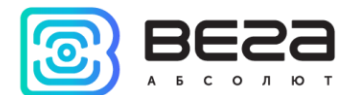

- поддержка отправки пакетов с подтверждением (настраивается)  $\odot$
- измерение температуры посредством встроенного термодатчика  $\odot$
- измерение заряда встроенной батареи в %  $\odot$

#### <span id="page-5-0"></span>**МАРКИРОВКА**

Маркировка устройства выполнена в виде наклеиваемой этикетки, которая содержит:

- $\odot$ Наименование изделия;
- DevEUI:  $\odot$
- Месяц и год выпуска изделия.  $\odot$

Этикетка располагается в трех местах - на корпусе устройства, в паспорте и на упаковочной коробке.

Кроме того, на упаковочной коробке располагается дополнительная этикетка, содержащая:

• Информацию о версии встроенного программного обеспечения;

• QR-код, в котором содержатся ключи активации устройства в сети LoRaWAN® и другие идентификаторы.

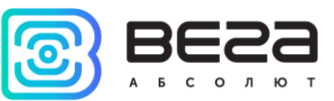

# <span id="page-6-0"></span>2 ТЕХНИЧЕСКИЕ ХАРАКТЕРИСТИКИ

#### <span id="page-6-1"></span>ХАРАКТЕРИСТИКИ УСТРОЙСТВА

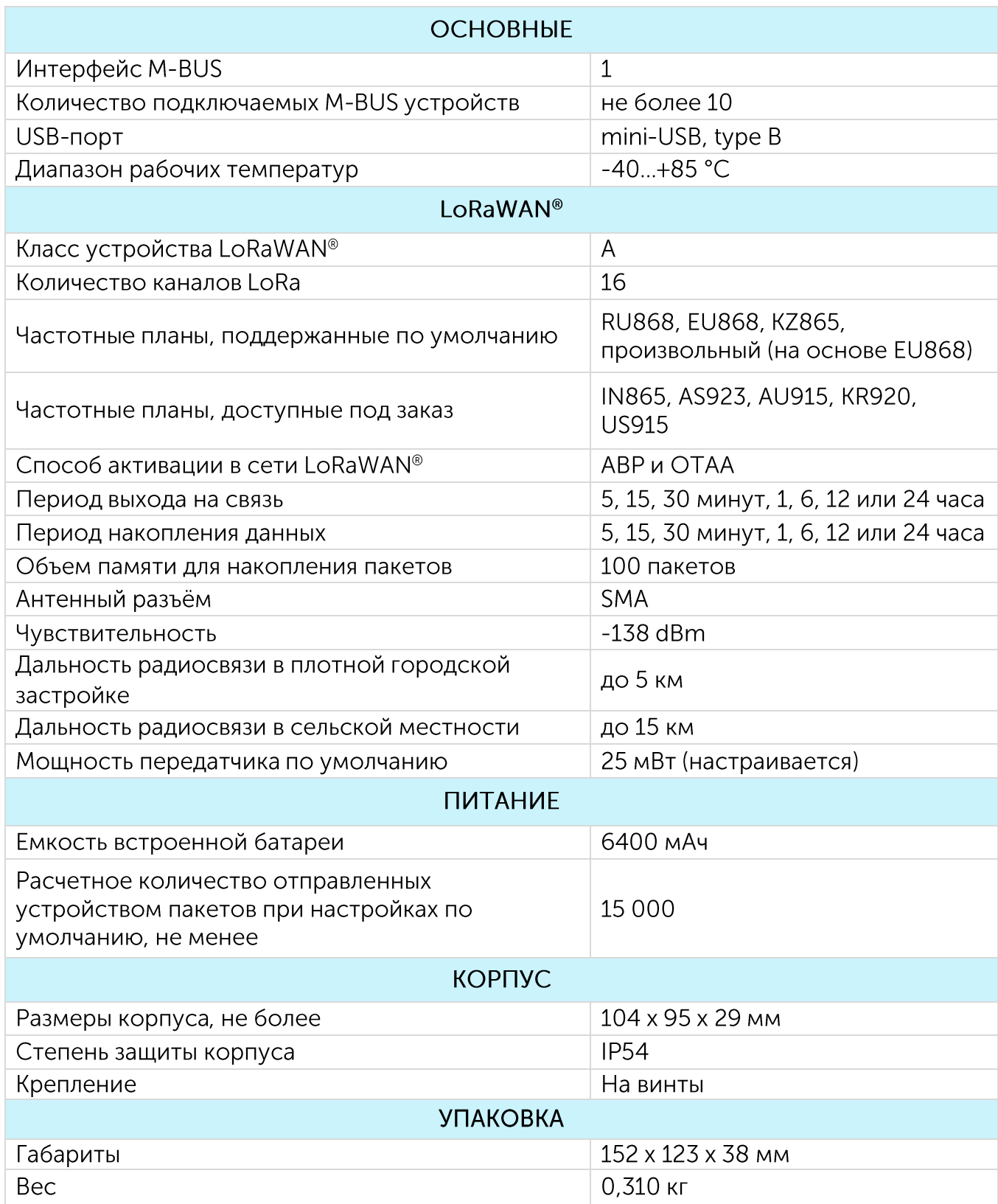

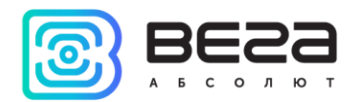

#### <span id="page-7-0"></span>НАСТРОЙКИ ПО УМОЛЧАНИЮ

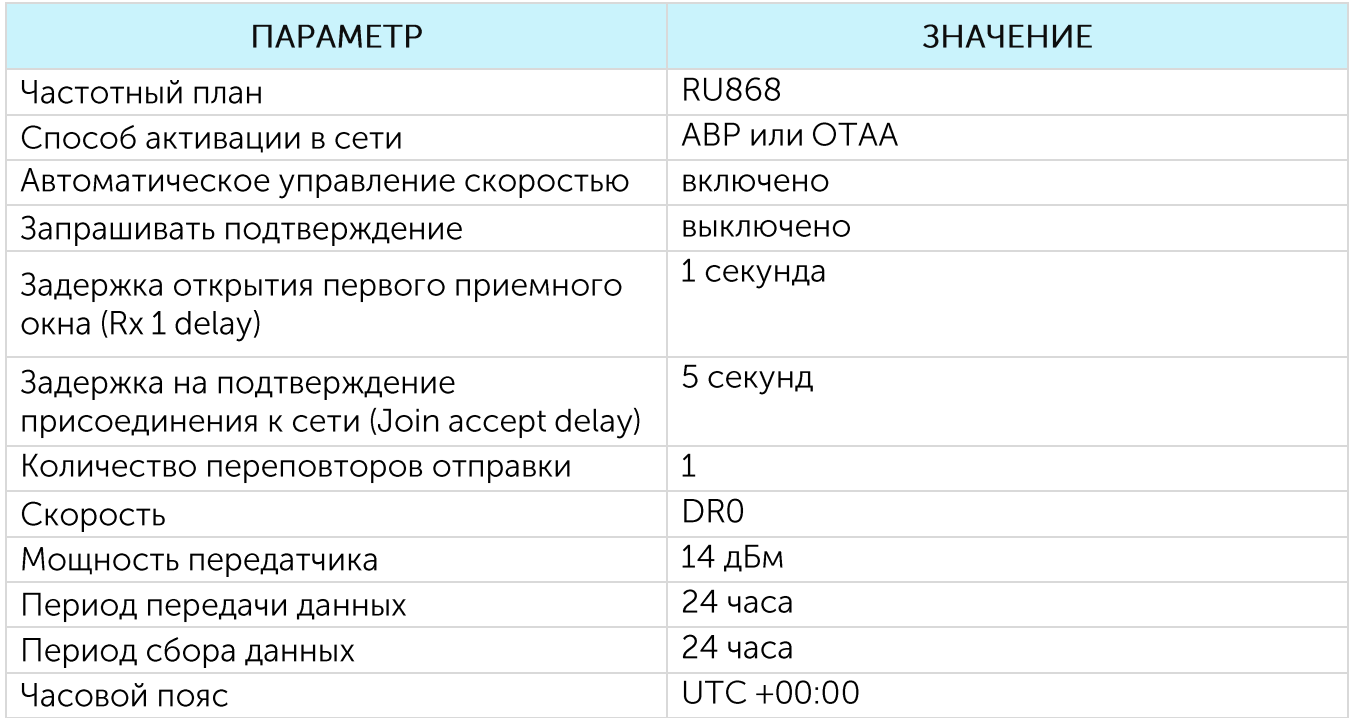

Для изменения настроек устройства необходимо подключиться к нему с помощью программы «Vega LoRaWAN Configurator». Вы можете скачать её на сайте в разделе «Программное обеспечение», там же находится руководство по работе с конфигуратором. Перейти на страницу программы.

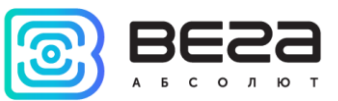

# <span id="page-8-0"></span>**3 РАБОТА С УСТРОЙСТВОМ**

#### <span id="page-8-1"></span>ВНЕШНИЙ ВИД УСТРОЙСТВА

Устройство Вега M-BUS-2 представлено в черном пластиковом корпусе, скрученном на винты.

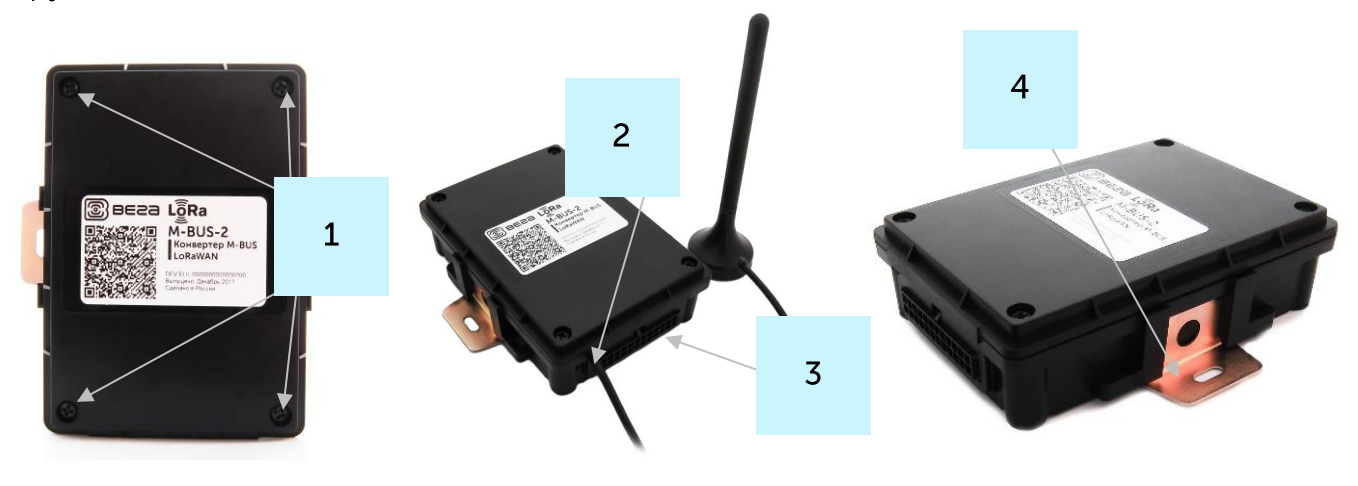

- 1 винты ø 3 мм х 16 мм, крестовые  $\bullet$
- 2 вход внешней антенны
- 3 разъем под жгут проводов, входящий в комплект поставки
- 4 крепление на винты

Все элементы управления и индикации расположены внутри корпуса на плате.

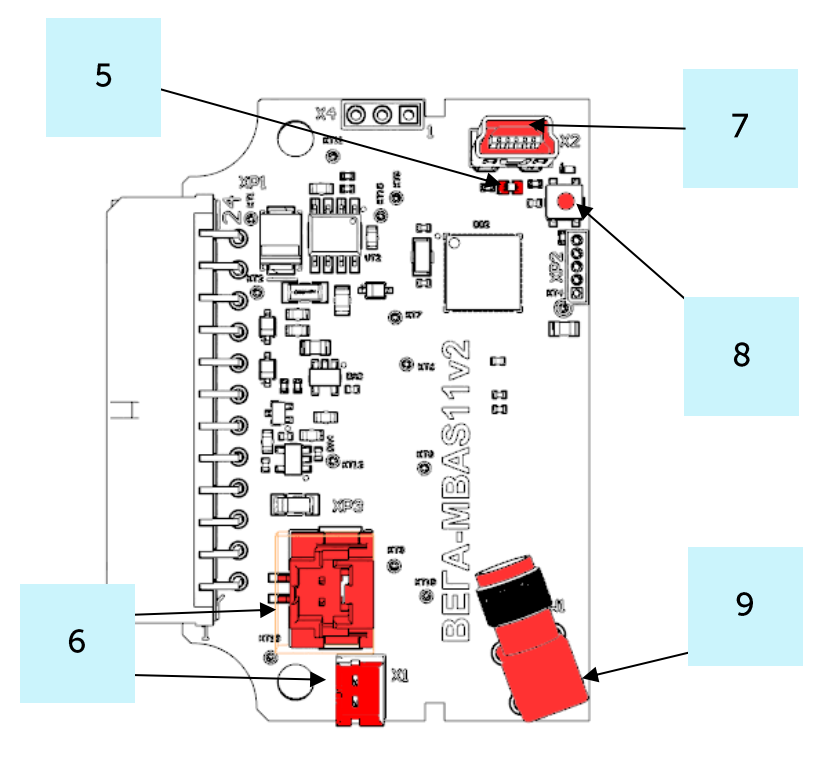

5 - светодиодный индикатор

6 - разъемы для подключения батареи

- $7 USB-nopr$ 
	- 8 кнопка запуска

9 - разъем SMA для подключения внешней антенны

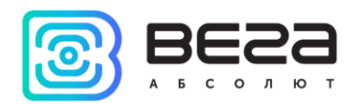

#### <span id="page-9-0"></span>ОПИСАНИЕ КОНТАКТОВ

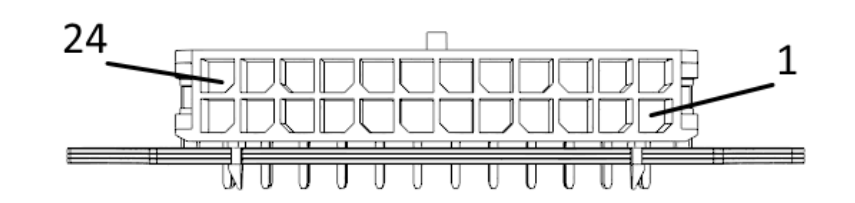

Конвертер имеет 12 пар контактов в колодке, которые являются M-BUS интерфейсами. Сам конвертер позволяет подключить до 10 устройств с интерфейсом М-BUS. Для этого могут быть выбраны любые 10 пар из 12-ти. При этом контакты 1-12 являются M-BUS- (нижний ряд), а контакты 13-24 M-BUS+ (верхний ряд).

В целях увеличения срока службы батареи физический уровень интерфейса M-BUS включается в работу (подаётся питающее напряжение на выходы M-BUS+, M-BUS-) непосредственно перед опросом прибора учёта с программируемой задержкой (величина задержки зависит от типа подключенного прибора учёта). Задержка вводится для того, чтобы прибор учёта успел проинициализировать собственный интерфейс и подготовиться к приёму данных от конвертера. По завершении опроса физический уровень M-BUS отключается.

#### <span id="page-9-1"></span>ИНДИКАЦИЯ УСТРОЙСТВА

Устройство имеет один светодиодный индикатор красного цвета, расположенный на плате. Индикация используется только на этапе активации устройства в сети LoRaWAN® и при смене режимов работы.

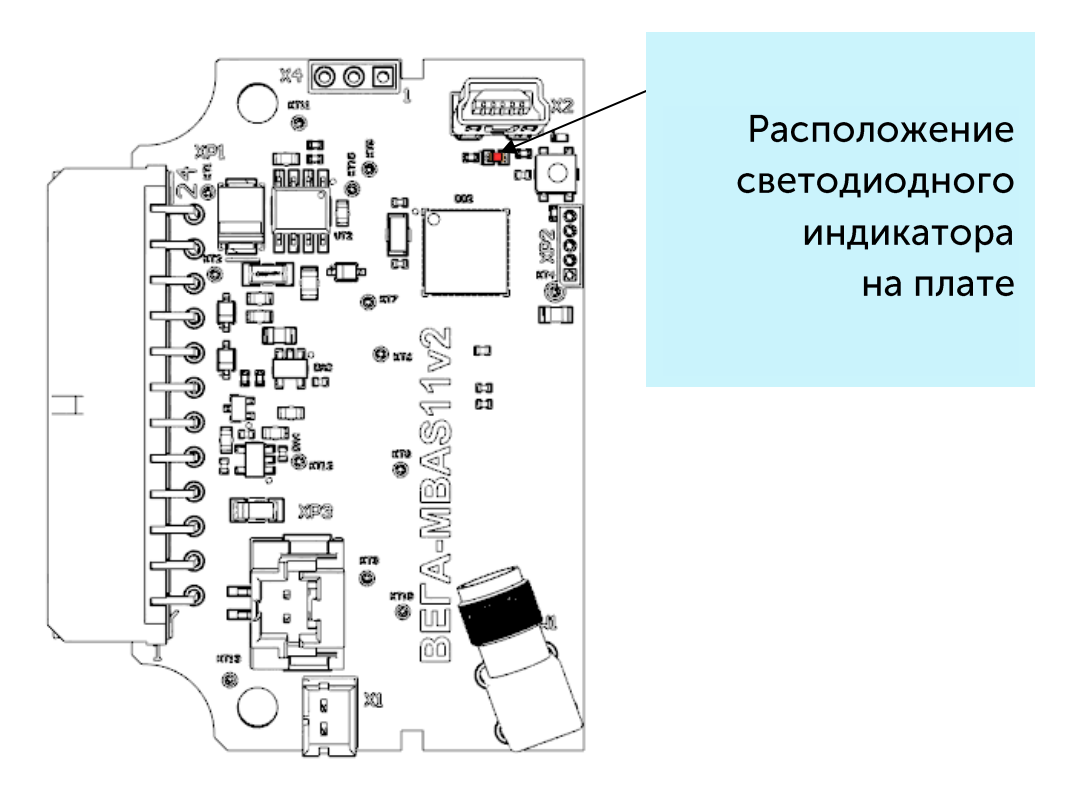

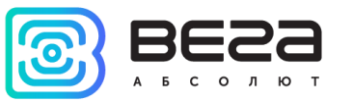

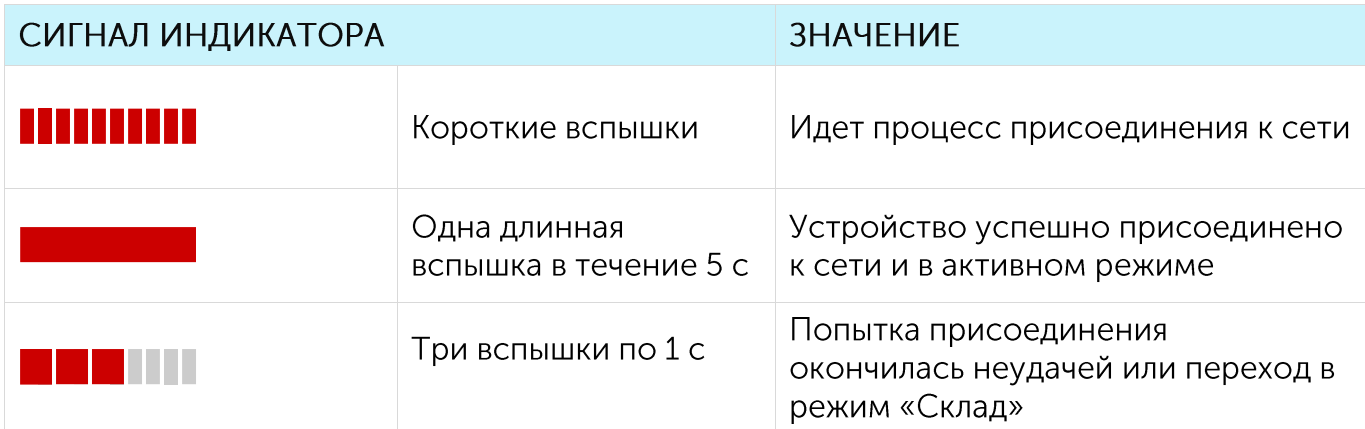

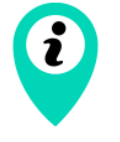

В случае неуспешной попытки присоединения к сети устройство продолжит накопление данных и будет осуществлять попытки присоединения к сети раз в 6 часов

#### <span id="page-10-0"></span>РЕКОМЕНДАЦИИ ПО МОНТАЖУ

Для обеспечения устойчивой радиосвязи между базовой станцией и оконечным устройством рекомендуется избегать установки оборудования в места, представляющие собой непреодолимые преграды для прохождения радиосигнала, такие как: армированные перекрытия и стены, подвальные помещения, подземные сооружения и колодцы, стальные короба и т. д.

При разворачивании сети, включающей в себя большое количество оконечных устройств, необходимым этапом является выполнение работ по радиопланированию с проведением натурных экспериментов.

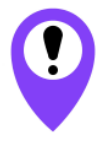

Перед началом монтажных работ необходимо убедиться, что на оборудовании установлена последняя версия прошивки

Для осуществления монтажа понадобится:

- $\bullet$  отвертка крестовая  $\bullet$
- нож для зачистки провода;
- ◎ ноутбук.

Пошаговый монтаж выглядит следующим образом:

- 1. Настройка всех устройств и подключение их в общую сеть (см. Руководство по разворачиванию сети) - как правило выполняется в офисе.
- 2. Определение удачных мест для монтажа на объекте с помощью тестера сети.

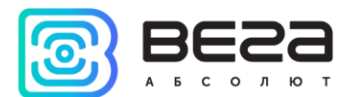

- 3. Обесточивание подключаемого оборудования, приборов учета и пр.
- 4. Зачистка проводов в жгуте и подключение к ним внешнего оборудования.
- 5. Подключение жгута во внешний разъем M-BUS-2.
- 6. Конвертер M-BUS-2 использует для работы внешнюю антенну. Её необходимо подключить к предназначенному для этого разъему на плате устройства и вывести провод через специальный паз в корпусе.

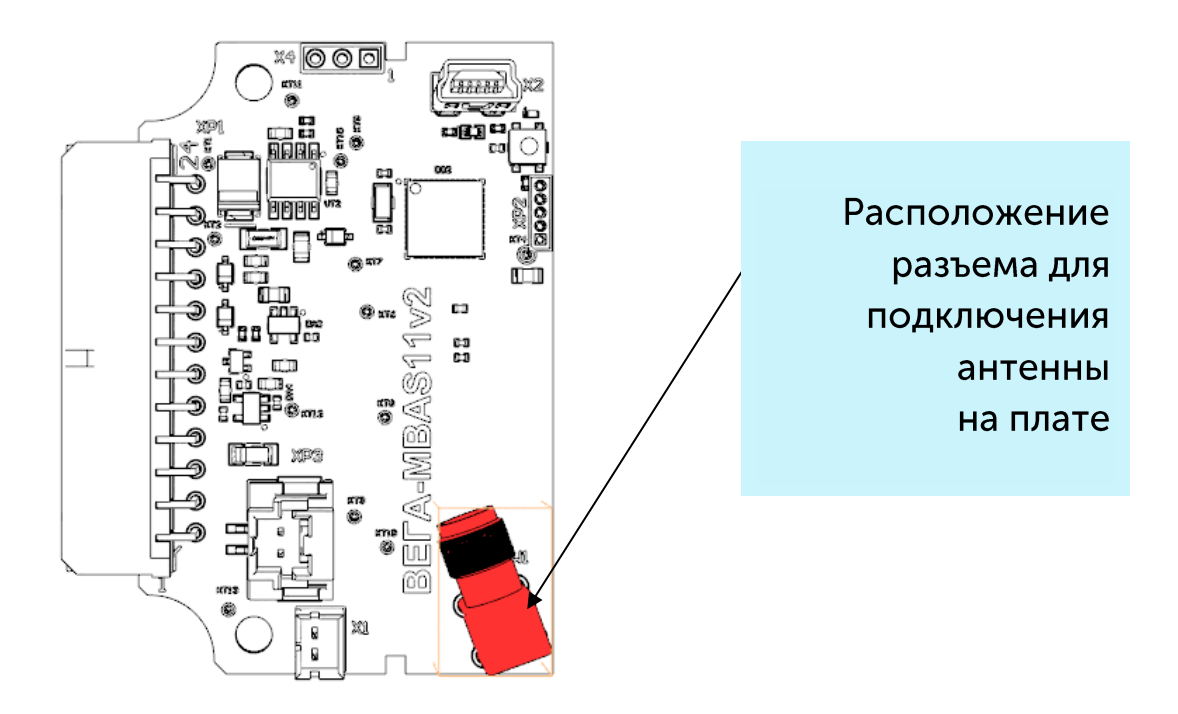

7. Конвертер M-BUS-2 питается от встроенной батареи. Для работы от встроенной батареи необходимо подключить её к одному из разъёмов питания на плате.

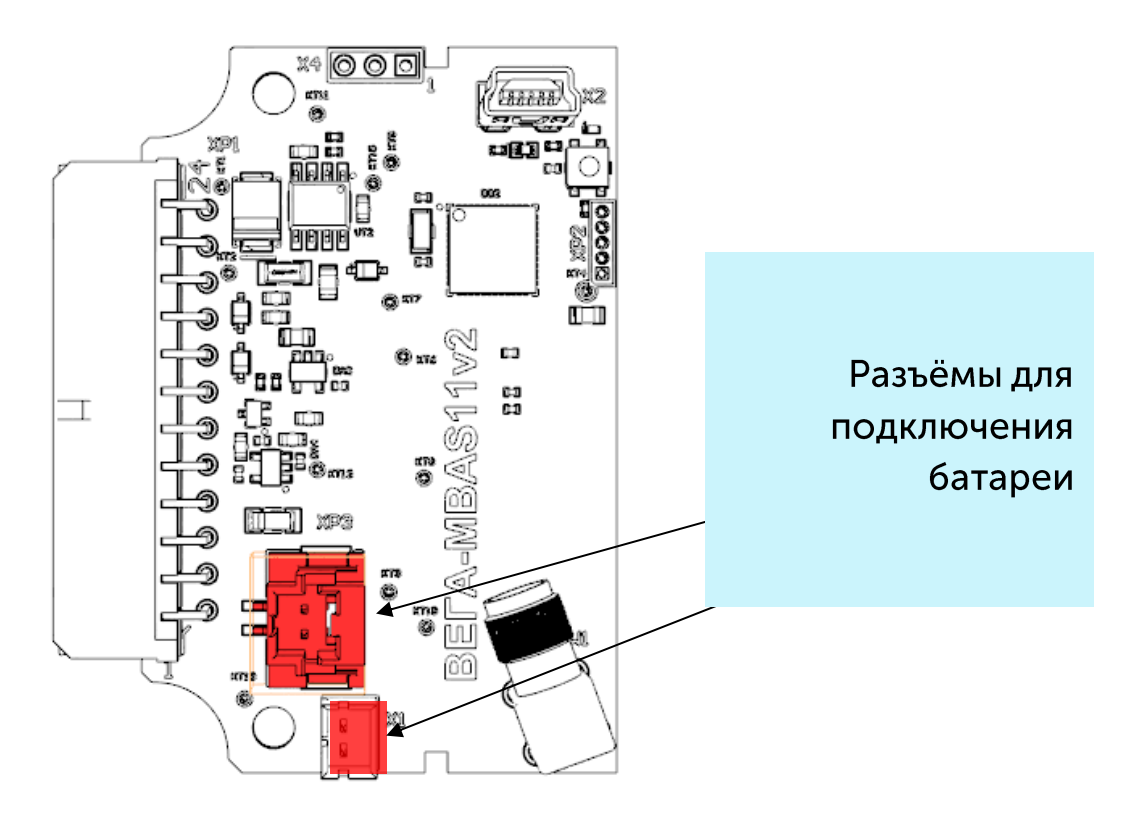

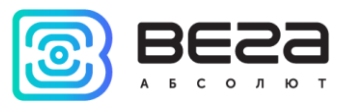

8. При первом подключении питания устройство автоматически переходит в режим «Активный» и приступает к регистрации в сети. Но если устройство с подключенной батареей было переведено в режим «Склад» длительным (более 5 сек) нажатием на кнопку запуска, то включение осуществляется нажатием на кнопку.

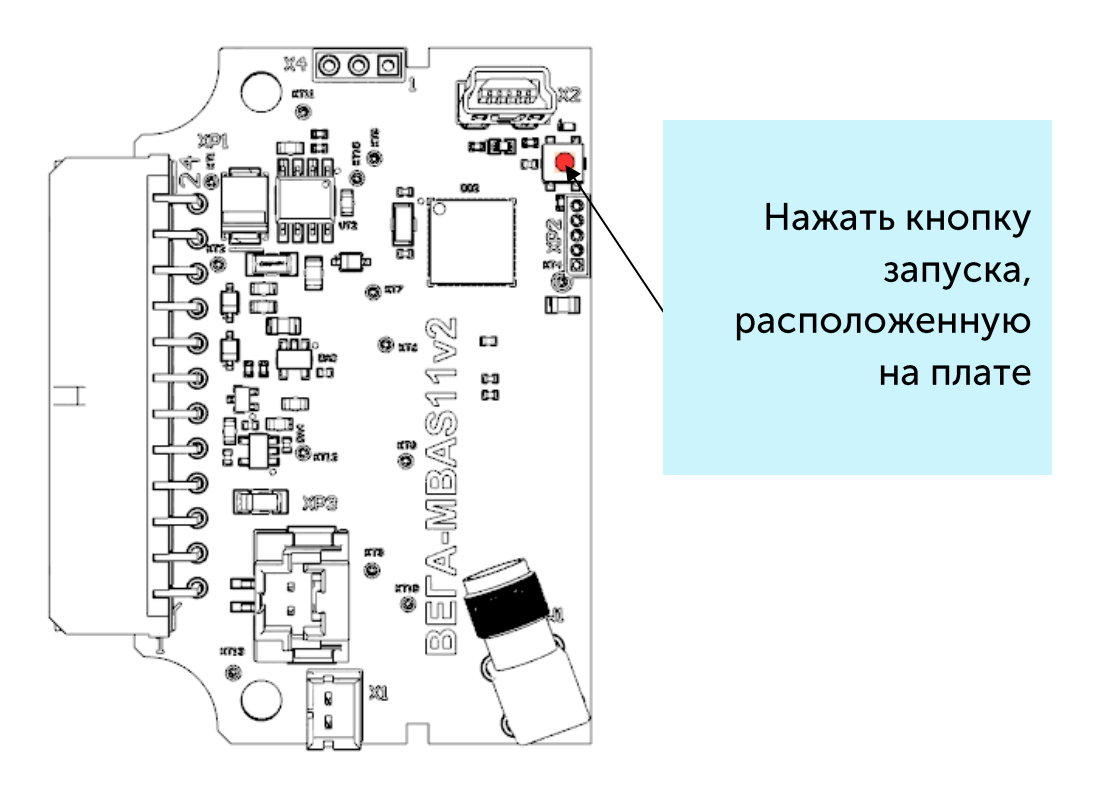

- 9. С помощью ноутбука убедиться, что устройство успешно передает данные.
- 10. Сборка устройства. Необходимо убедиться, что силиконовая прокладка установлена точно в паз корпуса, крепежные элементы затянуты достаточно плотно, крышка корпуса плотно примыкает к ответной части.
- 11. Монтаж DIN-рейки или другой доступный способ крепления устройства на объекте.

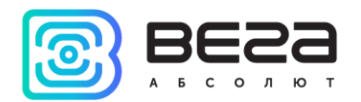

#### <span id="page-13-0"></span>РАБОТА КОНВЕРТЕРА В РЕЖИМЕ САМОСТОЯТЕЛЬНОГО ОПРОСА ПРИБОРОВ УЧЕТА

В режиме самостоятельного опроса конвертер периодически последовательно опрашивает приборы по их вторичным (secondary) адресам. Адреса опрашиваемых приборов и их тип записываются в конвертер с помощью программы «Vega LoRaWAN Configurator».

В случае успешного опроса переданные прибором данные накапливаются в памяти конфигуратора и отправляются в сеть LoRaWAN® в соответствии с периодом передачи показаний. Период передачи можно задать в программе «Vega LoRaWAN Configurator» при подключении к компьютеру.

#### <span id="page-13-1"></span>РАБОТА КОНВЕРТЕРА В РЕЖИМЕ УНИВЕРСАЛЬНОГО ОПРОСА

Для сокращения объёма передаваемых по эфиру данных пользователь может режим универсального опроса. В данном режиме использовать конвертер самостоятельно опрашивает приборы учета заданными пользователем командами в соответствии с настраиваемым расписанием. Это снижает радиотраффик и существенно повышает скорость опроса прибора учёта.

В режиме универсального опроса пользователь через конфигуратор задаёт передаваемые команды, последовательность их передачи, интервалы передачи, таймауты ожидания ответа. Ответ прибора учёта пакуется в «чёрный ящик» и в соответствии с периодом передачи данных. Есть возможность запретить паковать ответ прибора учёта в чёрный ящик, если, например, ответ на какую-то из команд не требуется передавать.

По умолчанию режим универсального опроса отключен, активировать его можно с помощью программы «Vega LoRaWAN Configurator» на вкладке устройства<sup>1</sup> (см. раздел «Vega LoRaWAN Configurator»).

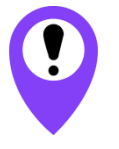

Активация режима универсального опроса приводит к блокированию самостоятельного опроса поддерживаемых приборов учёта

 $1$  Описываемый функционал подержан в программе Конфигуратор версии 1.0.55 и выше.

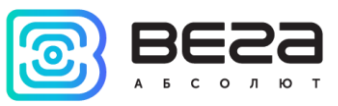

# <span id="page-14-0"></span>4 ПРОТОКОЛ ОБМЕНА - ВЕРСИЯ 1.1

В данном разделе описан протокол обмена данными Вега MBUS-2 с сетью LoRaWAN®.

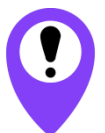

В полях, состоящих из нескольких байт, используется порядок следования little-endian

#### <span id="page-14-1"></span>КОНВЕРТЕР M-BUS-2 ПЕРЕДАЕТ ПАКЕТЫ СЛЕДУЮЩИХ ТИПОВ

<span id="page-14-2"></span>1. Пакет с показаниями теплосчетчика

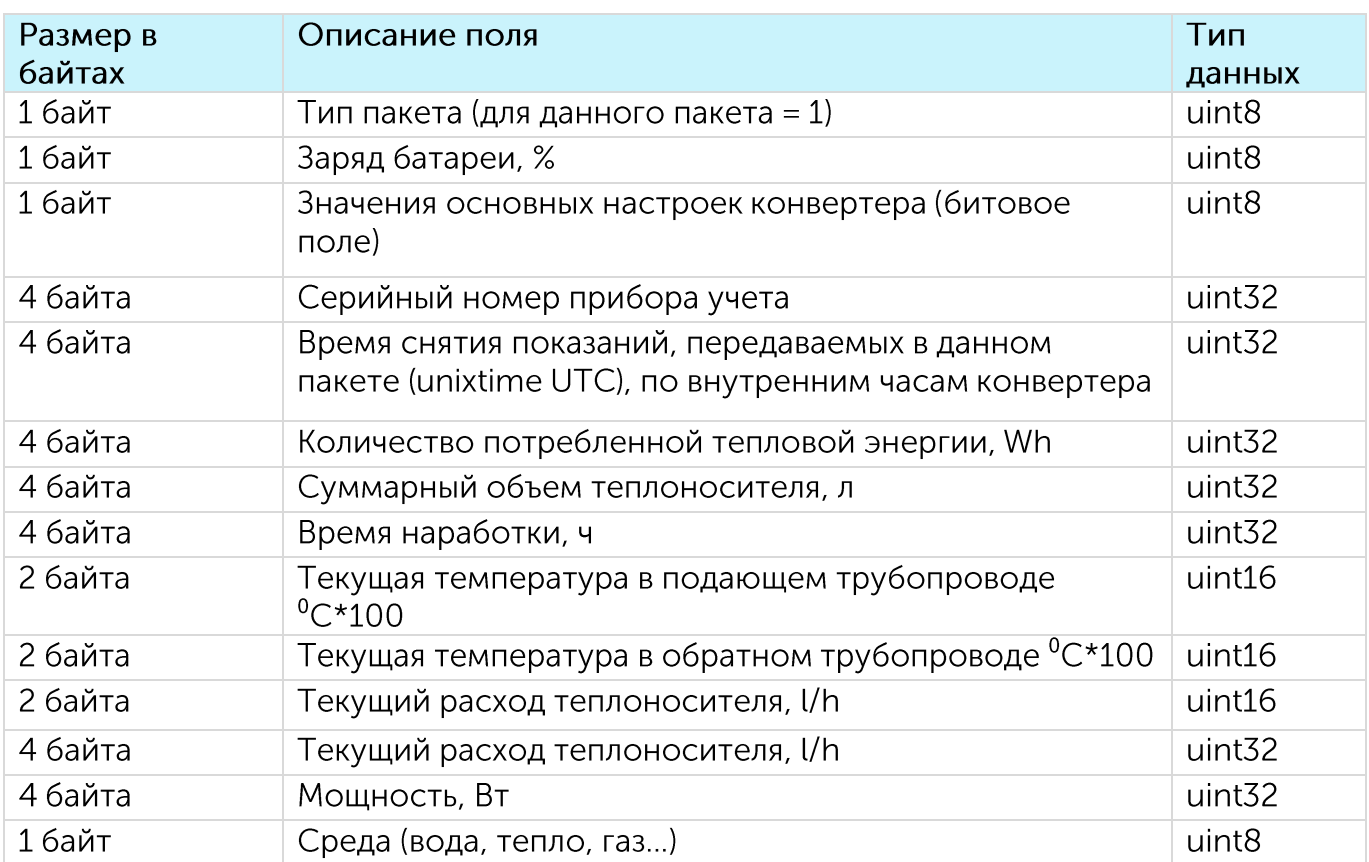

Передается регулярно, либо по запросу на LoRaWAN® порт 2

\*Поле Среда (носитель) кодируется в соответствии с протоколом MBUS (раздел протокола 8.4.1 Measured Medium Variable Structure).

Конвертер содержит в себе встроенные часы с календарем, время и дата на которых задается при производстве, а также при каждом конфигурировании устройства через интерфейс USB. При регулярной передаче пакета используются данные, снятые на ближайший момент времени, кратный заданному в настройках интервалу передачи:

- Для интервала 1 час: передаются показания на начало текущего часа;
- Для интервала 6 часов: передаются показания на 00:00, 06:00, 12:00, 18:00;
- Для интервала 12 часов: передаются показания на 00:00, 12:00;

Ревизия № 12 от 16.06.2022

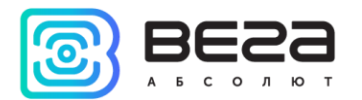

• Для интервала 24 часа: передаются показания на 00:00 текущих суток.

При передаче пакета по запросу используются данные, снятые в момент получения запроса.

Пакет данного типа передается для каждого из подключенных приборов учета отдельно. Например, если к конвертеру подключено 5 приборов учета, при очередном выходе на связь будет передано 5 пакетов.

Расшифровка битового поля «Значения основных настроек» Биты Значение

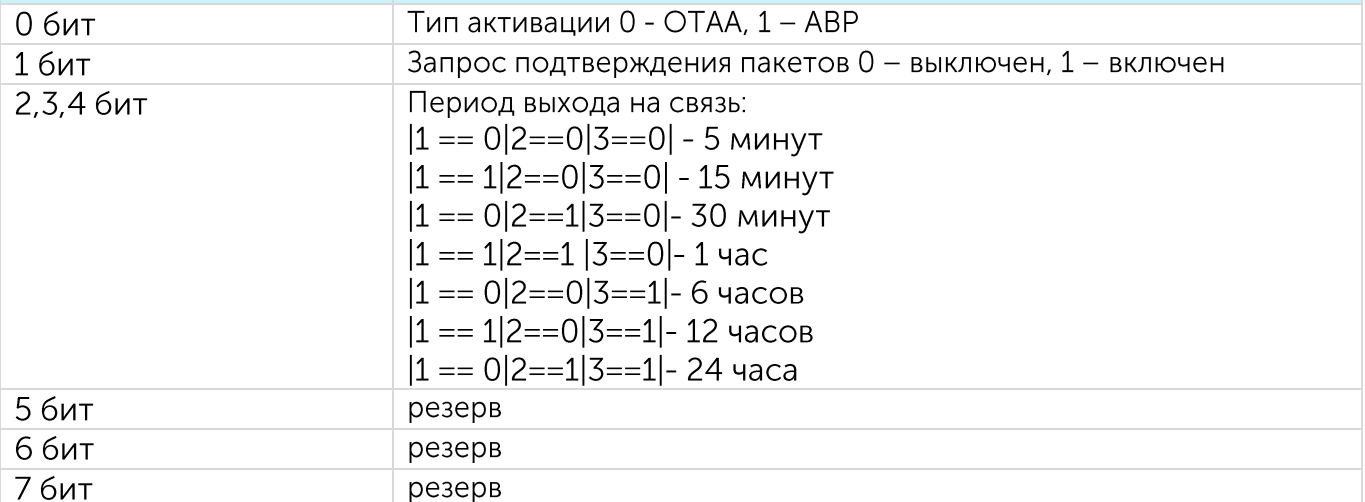

<span id="page-15-0"></span>2. Пакет с данными от внешнего устройства, полученными по интерфейсу M-BUS

Данные передаются на LoRaWAN® порт 2, режим универсального опроса.

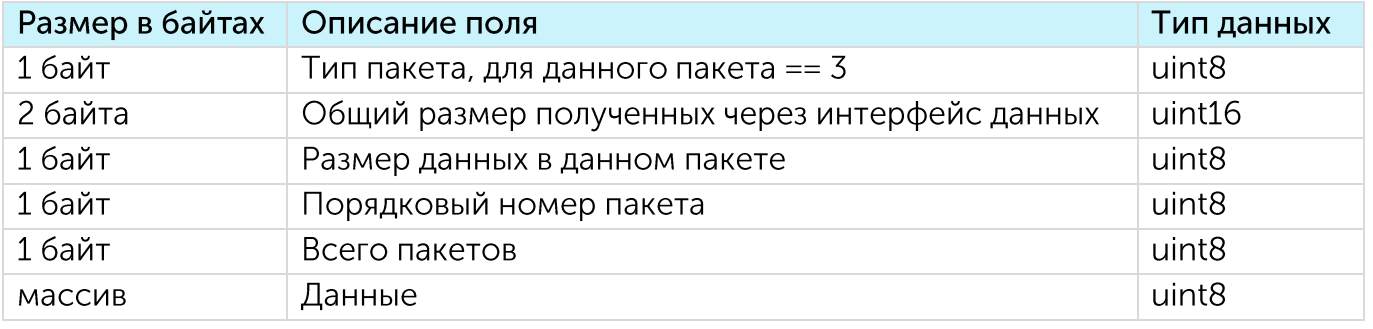

Технология передачи данных LoRa накладывает ограничения на максимальный размер пакета, в зависимости от скорости, на которой передается данный пакет. Если данные, полученные через внешний интерфейс, не могут быть переданы в одном пакете, они разбиваются на несколько пакетов, которые передаются последовательно.

<span id="page-15-1"></span>3. Пакет с запросом корректировки времени

Передаётся раз в 7 дней на LoRaWAN® порт 4.

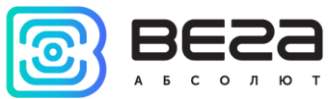

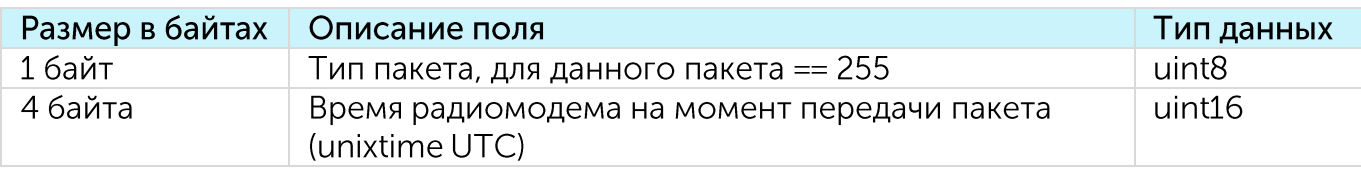

#### <span id="page-16-0"></span>4. Пакет с настройками

## Передаётся устройством на LoRaWAN® порт 3

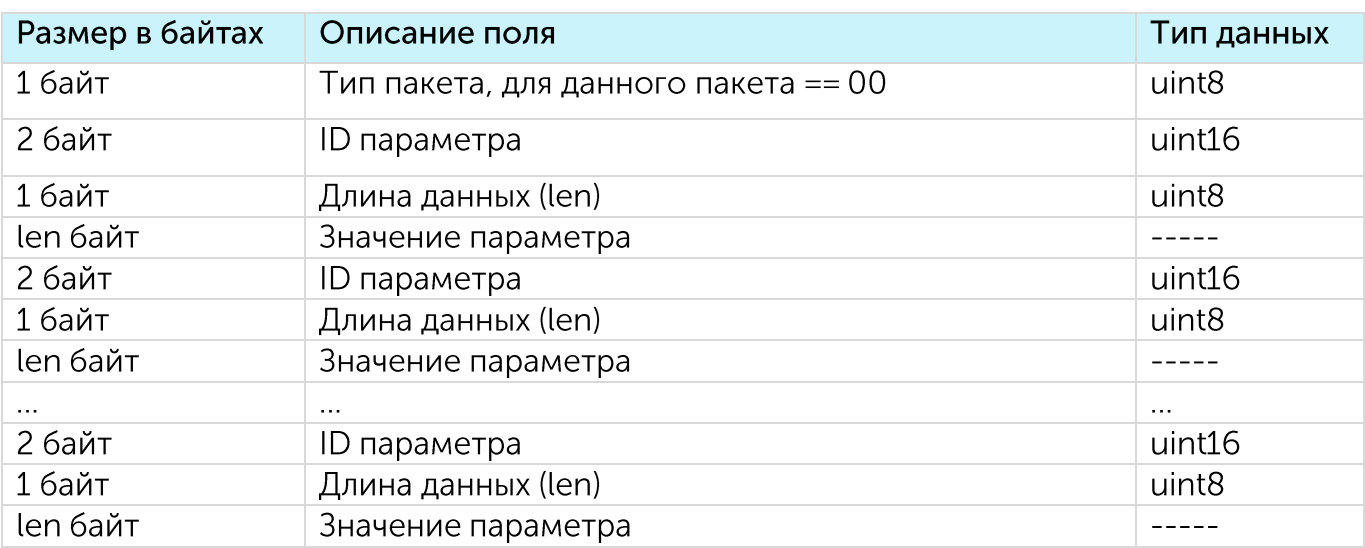

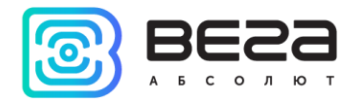

#### <span id="page-17-1"></span><span id="page-17-0"></span>КОНВЕРТЕР M-BUS-2 ПРИНИМАЕТ ПАКЕТЫ СЛЕДУЮЩИХ ТИПОВ

#### 1. Пакет с корректировкой времени

Передаётся приложением на LoRaWAN® порт 4.

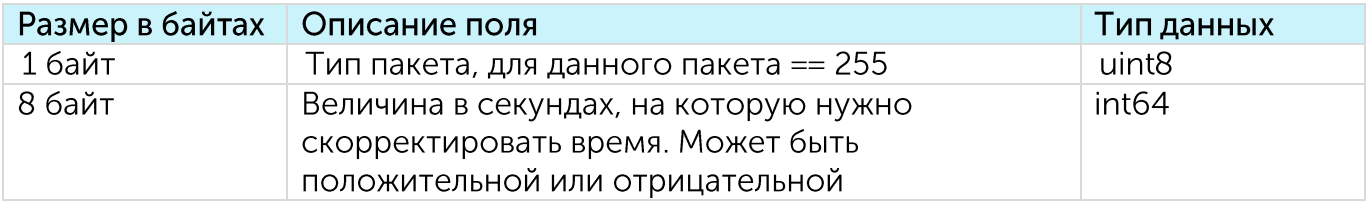

<span id="page-17-2"></span>2. Пакет с запросом настроек

Передаётся приложением на LoRaWAN® порт 3.

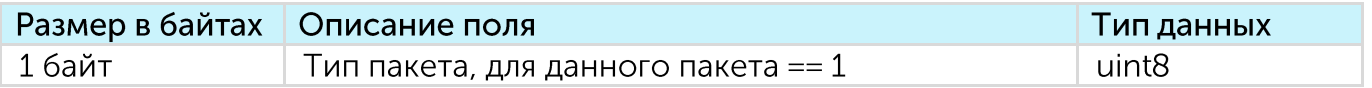

В ответ на данный пакет устройство пришлет пакет с настройками

<span id="page-17-3"></span>3. Пакет с настройками, полностью идентичен пакету от устройства

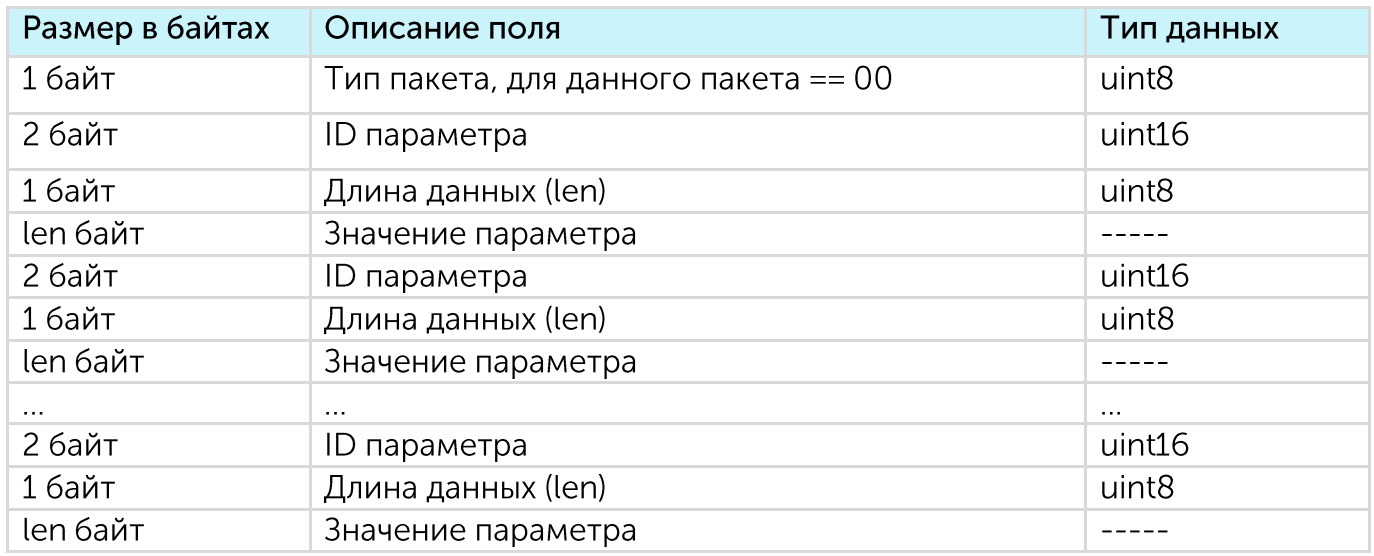

Передаваемый на устройство пакет с настройками может содержать не все настройки, поддерживаемые устройством, а только ту их часть, которую необходимо изменить.

Таблица ID настроек M-BUS-2 и их возможных значений

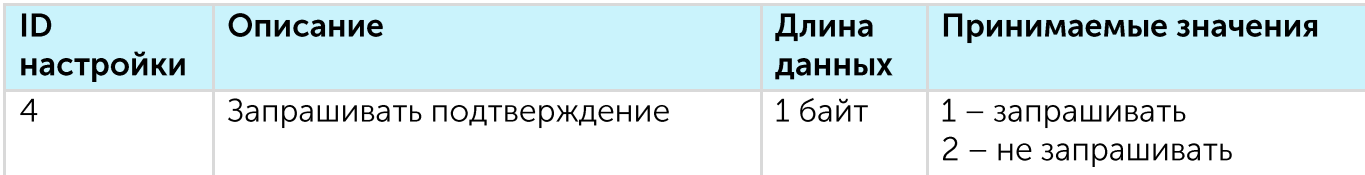

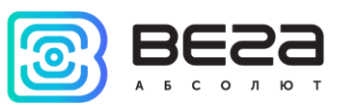

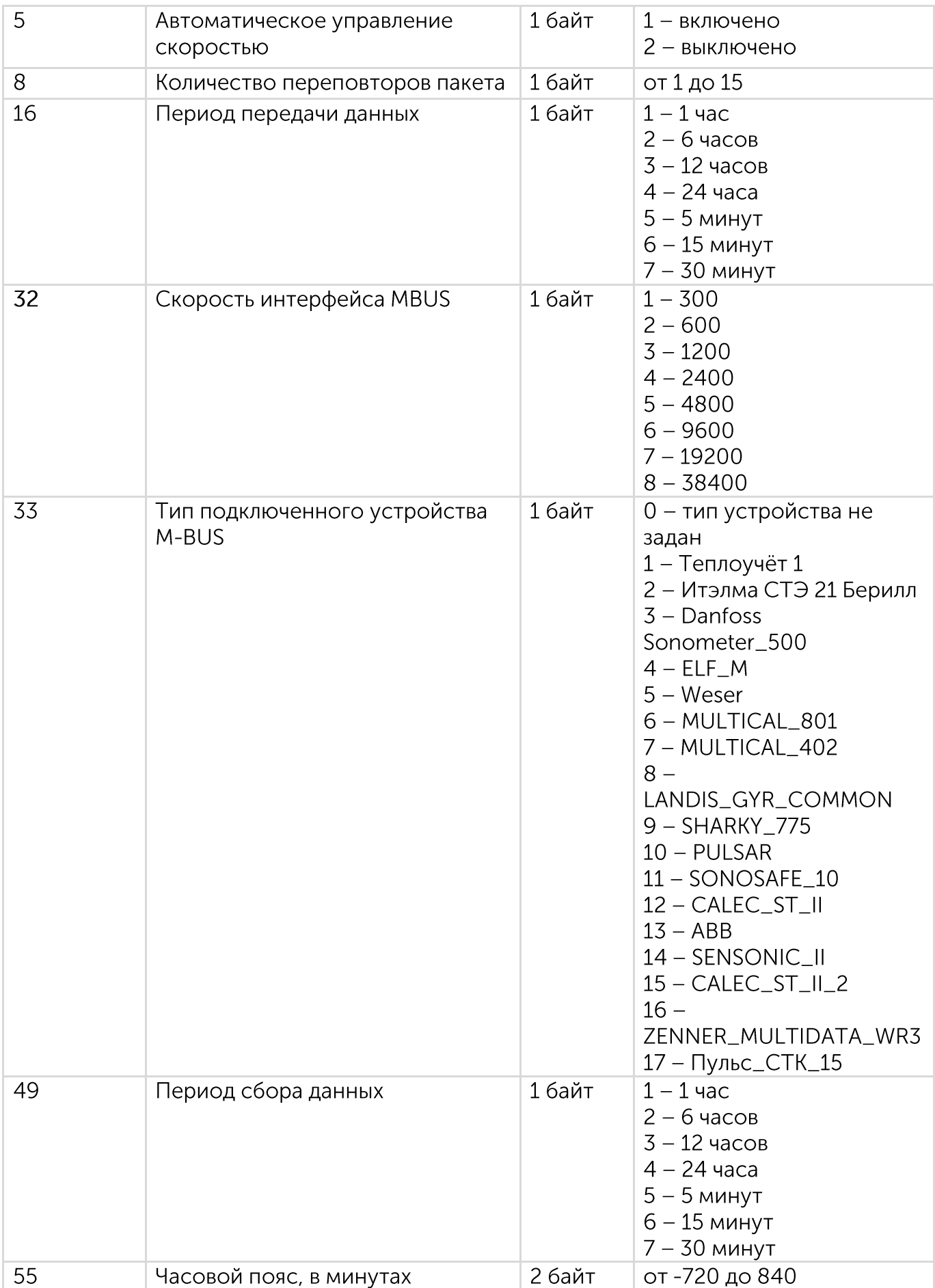

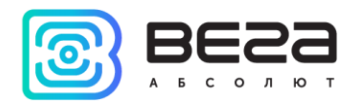

# <span id="page-19-0"></span>5 ПРАВИЛА ХРАНЕНИЯ И ТРАНСПОРТИРОВАНИЯ

Устройства M-BUS-2 должны храниться в заводской упаковке в отапливаемых помещениях при температуре от +5 °С до +40 °С и относительной влажности не более 85%.

Транспортирование устройств допускается в крытых грузовых отсеках всех типов на любые расстояния при температуре от -40 °С до +85 °С.

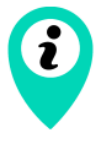

Длительное хранение устройства в режиме «Склад» может приводить к пассивации батареи

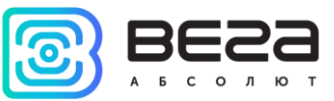

# <span id="page-20-0"></span>6 КОМПЛЕКТ ПОСТАВКИ

Устройство M-BUS-2 поставляется в следующей комплектации:

Конвертер M-BUS-2 - 1 шт.

Антенна LoRa - 1 шт.

Жгут 24-контактный - 1 шт.

Паспорт - 1 шт.

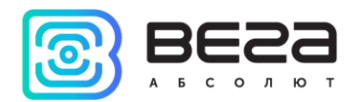

# <span id="page-21-0"></span>7 ГАРАНТИЙНЫЕ ОБЯЗАТЕЛЬСТВА

Изготовитель гарантирует соответствие изделия действующей технической документации при соблюдении условий хранения, транспортирования и эксплуатации, указанных в «Руководстве по эксплуатации».

Гарантийный срок устройства - 36 месяцев.

Гарантийный срок батареи - 36 месяцев или 5 000 отправленных пакетов, в зависимости от того, что наступит ранее.

Гарантийный срок эксплуатации исчисляется со дня отметки о продаже в паспорте изделия, а при отсутствии такой отметки с даты выпуска. В течение гарантийного срока изготовитель обязан предоставить услуги по ремонту или заменить вышедшее из строя устройство или его составные части.

Изготовитель не несёт гарантийных обязательств при выходе изделия из строя, если:

 $_{\odot}$ изделие не имеет паспорта;

в паспорте не проставлен штамп ОТК и/или отсутствует наклейка с  $\odot$ информацией об устройстве;

заводской номер (DevEUI, EMEI), нанесённый на изделие, отличается от заводского номера (DevEUI, EMEI), указанного в паспорте;

 $\odot$ изделие подвергалось вмешательствам в конструкцию и/или программное обеспечение, не предусмотренным эксплуатационной документацией;

изделие имеет механические, электрические и/или иные повреждения и  $_{\odot}$ дефекты, возникшие при нарушении условий транспортирования, хранения И эксплуатации;

изделие имеет следы ремонта вне сервисного центра предприятия- $_{\odot}$ изготовителя;

 $\odot$ компоненты изделия имеют внутренние повреждения, вызванные попаданием внутрь посторонних предметов/жидкостей и/или стихийными бедствиями (наводнение, пожар и т. п.).

Средний срок службы изделия - 7 лет.

При возникновении гарантийного случая следует обратиться в сервисный центр по адресу:

630009, г. Новосибирск, ул. Большевистская, 119А

Контактный телефон +7 (383) 206-41-35.

e-mail: remont@vega-absolute.ru

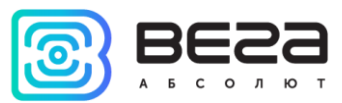

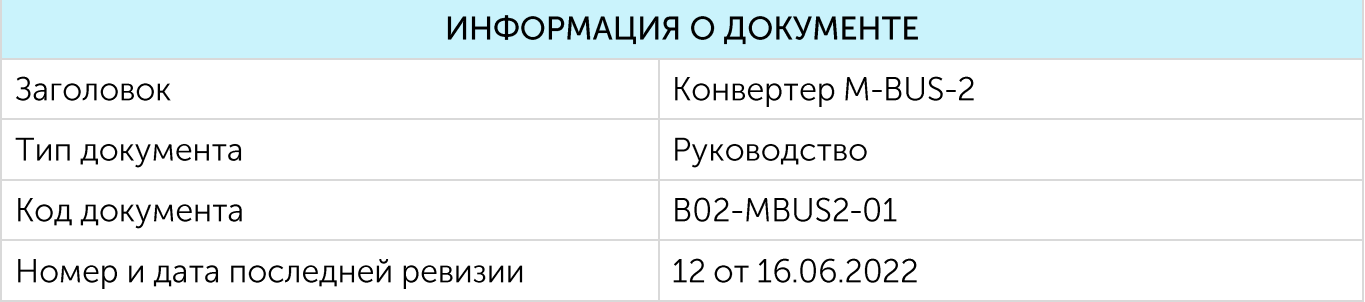

### История ревизий

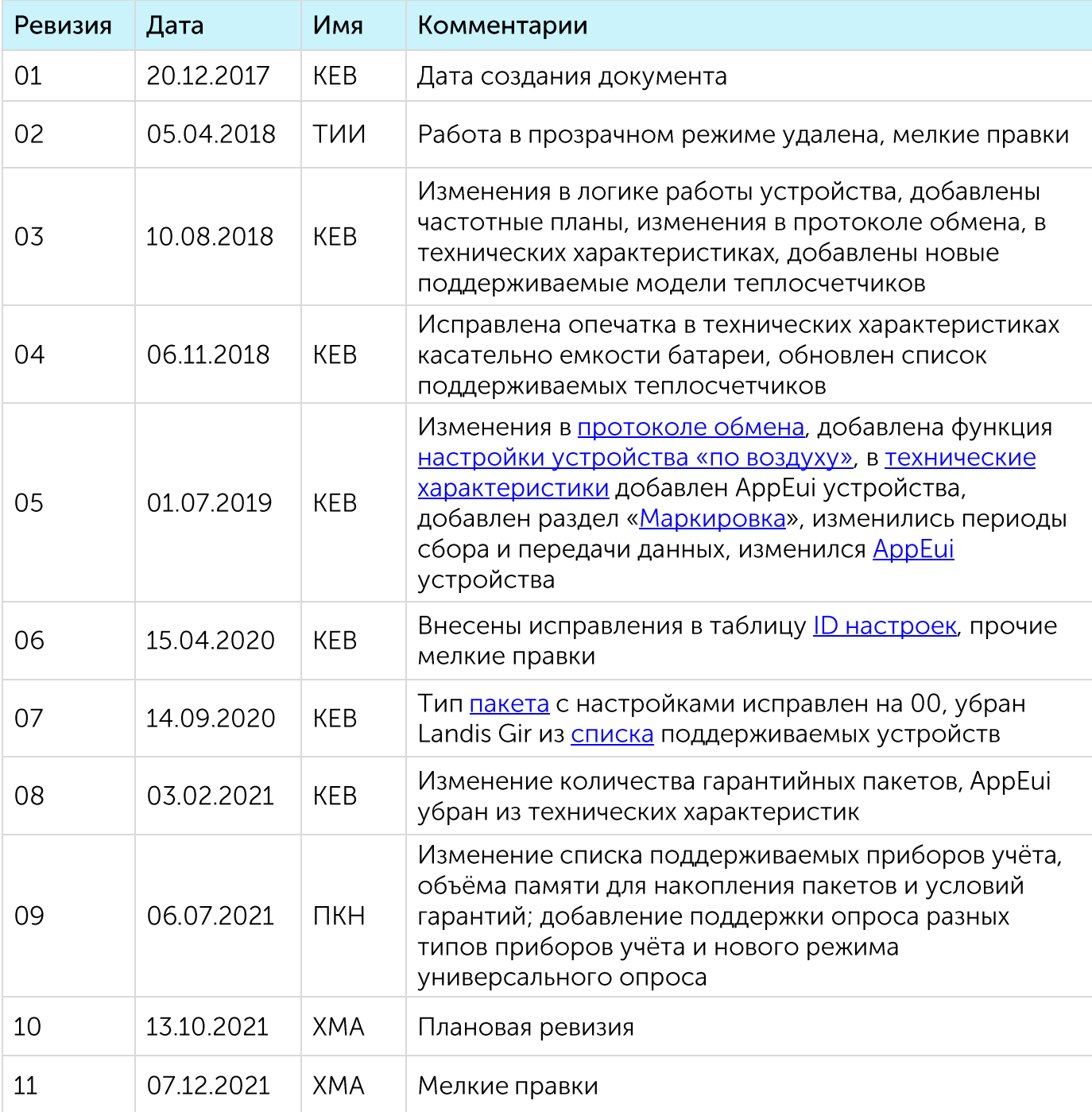

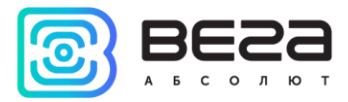

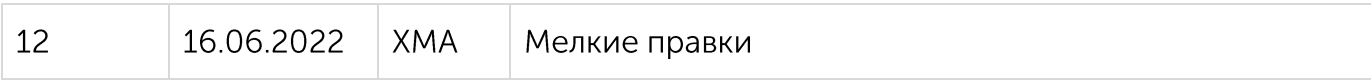

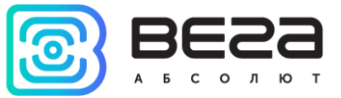

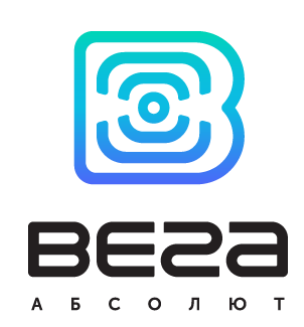

### vega-absolute.ru

### Руководство по эксплуатации © ООО «Вега-Абсолют» 2017-2022